# **2001BRF & 2001URF**

**Wireless Keyboard & Mouse Kit** 

**User's Guide** 

**Version 1.2** 

封面內頁

The information in this document is subject to change without notice and does not represent a commitment on the part of the vendor.

No warranty of representation, either expressed or implied, is made with respect to the quality, accuracy or fitness for any particular purpose of this document. The manufacturer reserves the right to make changes to the content of this document and/or the products associated with it at any time without obligation to notify any person or organisation of such changes.

In no event will the manufacturer be liable for direct, indirect, special, incidental or consequential damages arising out of the use or inability to use this product or documentation, even if advised of the possibility of such damages.

Copyright © 2003. All rights reserved

IBM, PC/AT and PS/2 are registered trademarks of International Business Machines Corporation.

Microsoft, Windows, and Windows NT are registered trademarks of Microsoft Corporation in the United States of America and/or other countries.

All other trademarks are trademarks of their respective holders.

# **Table of Contents**

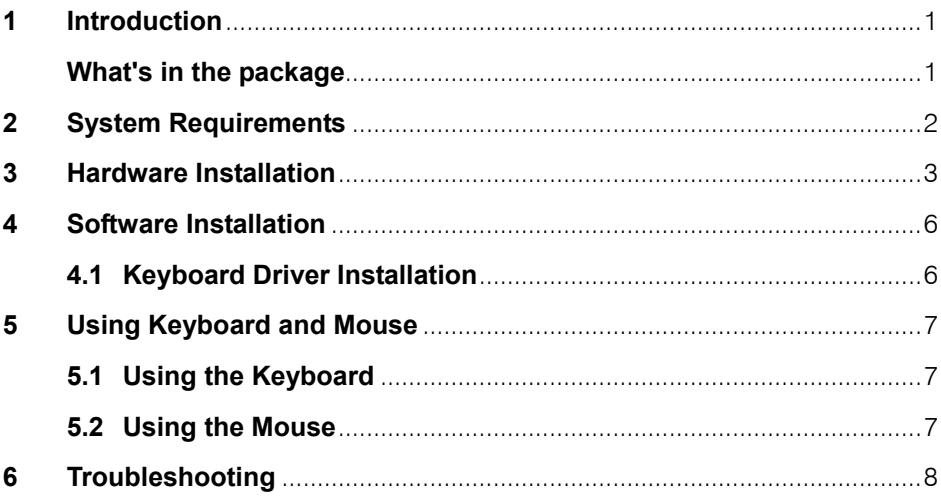

## **1 Introduction**

Congratulations on your purchase of the 2001URF & 2001BRF wireless keyboard and mouse kit! This keyboard and mouse kit will finally free you of the constraints of your desktop by providing a wireless connection between the keyboard or mouse and your PC. Pass around the keyboard or mouse during meetings without having to bother about a cable blocking your way or write e-mails and surf the Internet from the comfort of your living room couch!

The 2001URF & 2001BRF keyboard and mouse kit consists of a keyboard, a mouse and a receiver. The receiver is connected to your PC through a cable. The keyboard and mouse can operate freely within a radius of at least 3.28 feet (1 meter) from the receiver, which itself has a maximum range from your PC of around 3.28 feet (1 meter). The wireless keyboard contains seven Internet keys and one ACPI key to make you save more hand-movement and access to Internet much quickly. Because the 2001URF & 2001BRF kit uses radio frequencies to transmit the wireless signals it has no constrictions on viewing angles such as with infrared devices like your TV's remote control, etc.

Besides providing unprecedented freedom of movement when operating the keyboard or mouse, the 2001URF & 2001BRF kit also offers even more extra functionality by introducing 7 dedicated buttons for often used Internet browser functions as well as a Sleep button. (**Please note:** The Internet keys work only under Microsoft® Internet Explorer 5.0 or later version!). And last but not least, this package also provides a special driver that provides unique shortcut functions.

In order to enjoy your 2001URF & 2001BRF kit to the fullest it is recommended that you first read this user's guide carefully before installation of the 2001URF & 2001BRF keyboard and mouse kit.

1

### **What's in the package**

- A wireless keyboard with palmrest
- A wireless mouse
- A receiver
- A driver disk
- A user's guide
- Batteries (2 pcs of AA; 2 pcs of AAA alkaline batteries)

# **2 System Requirements**

- ◆ Microsoft®Windows®98, Windows®ME, Windows®2000 or Windows®XP operating system
- Microsoft<sup>®</sup> Internet Explorer 5.0 or later version (for the Internet keys)
- The system supporting ACPI or APM II (for power management buttons)
- ATX mother board and ATX power supply (for power management buttons)

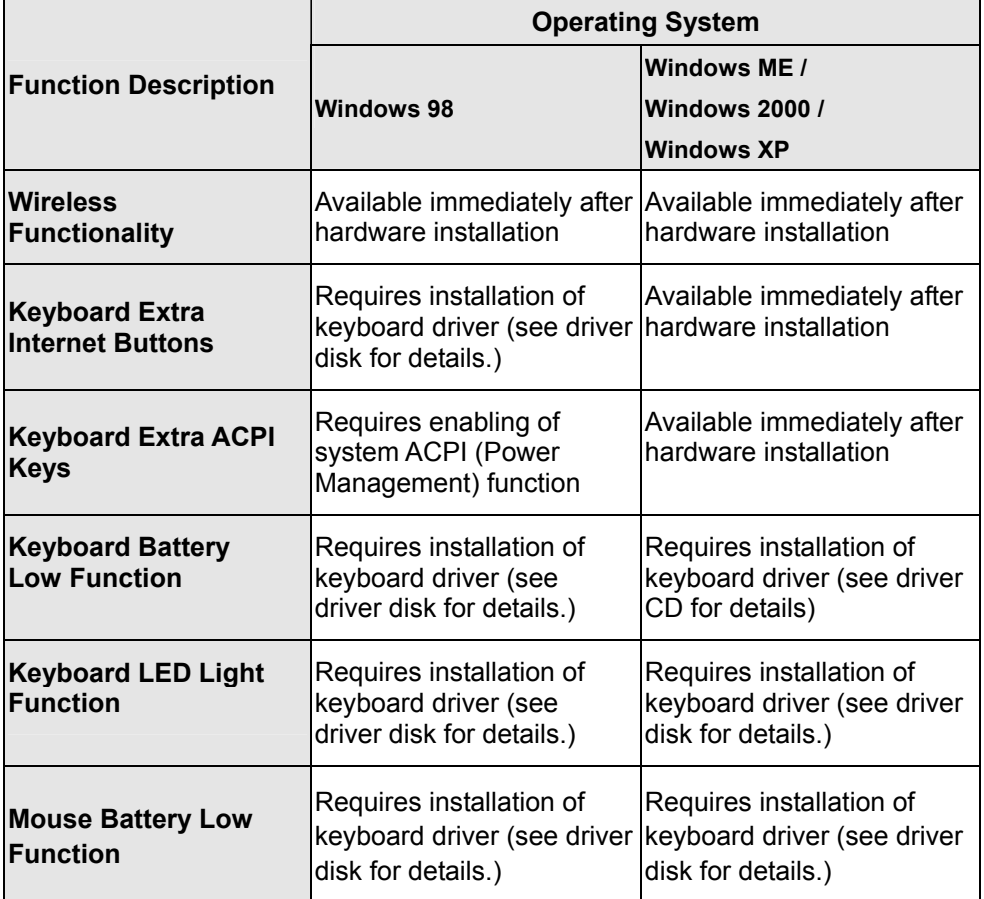

## **3 Hardware Installation**

Step 1: Connect the receiver to your PC by plugging in the receiver's USB plug into your PC.

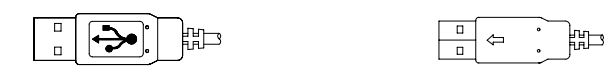

 Front View of Receiver Plug Step 2: Take the keyboard and make sure the batteries on the back are installed correctly. (Follow the polarity signs in the battery compartment.) Back View of Receiver Plug

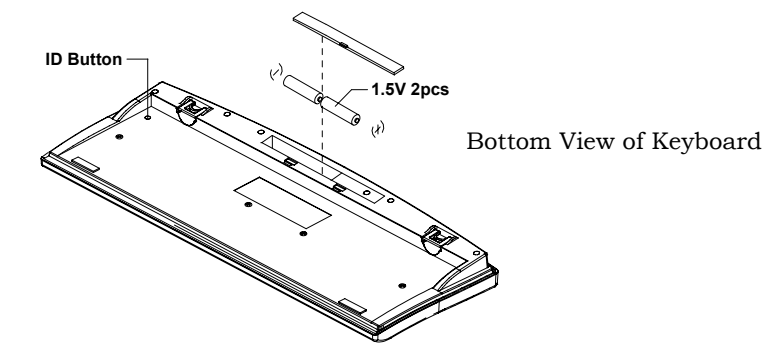

Step 3: Take the mouse and make sure the batteries on the back are installed correctly. (Follow the polarity signs in the battery compartment.)

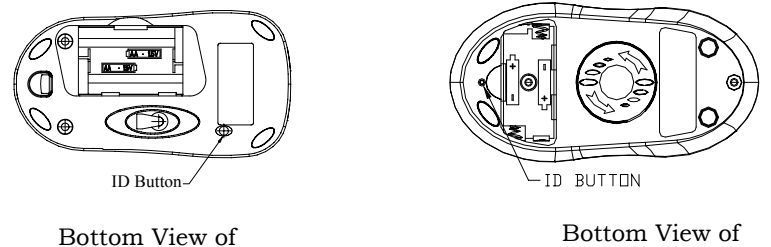

2001URF Mouse

Bottom View of 2001BRF Mouse

#### *Remarks:*

- *1. Both of the keyboard and 2001URF mouse use 2pcs.standard UM-3 (AA) 1.5V alkaline batteries; 2001BRF mouse uses UM-4 (AAA)1.5V alkaline batteries.*
- *2. Battery life is approximately 3-4 months, depending on the intensity of usage.*
- 3. Make sure the receiver is placed in a location where is relatively free of strong *electromagnetic or transmission sources in order to ensure optimal reception of the keyboard and mouse signal.*

3

## **ID Setting**

This wireless keyboard kits have 255 sets IDs in each unit. This extra ID-recognition function helps to protect against interference from other RF keyboards in the same environment.

**After completing the hardware installation you must set the ID of the receiver, mouse and keyboard.** 

**The word CONNECT labels the ID button on each unit.** 

**The LED under ID button of receiver shows connecting condition.** 

Step 1: Press the ID button on the side of the receiver once.

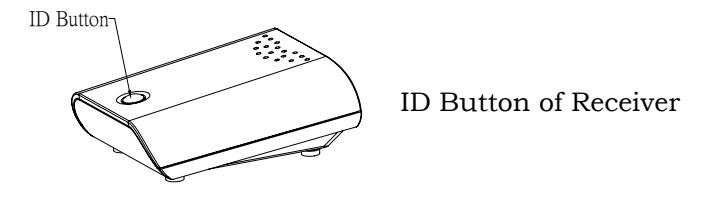

Step 2: Press the ID button on the bottom of the mouse once.

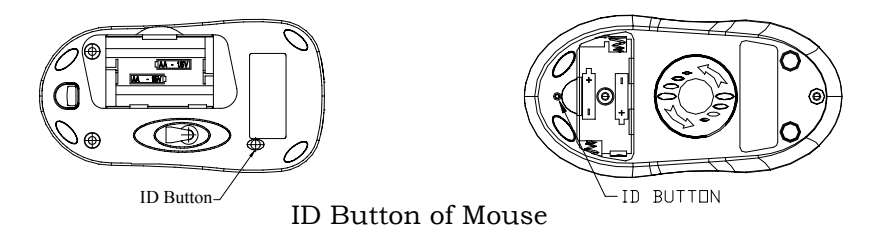

Step 3: Press the ID button on the bottom of the keyboard once.

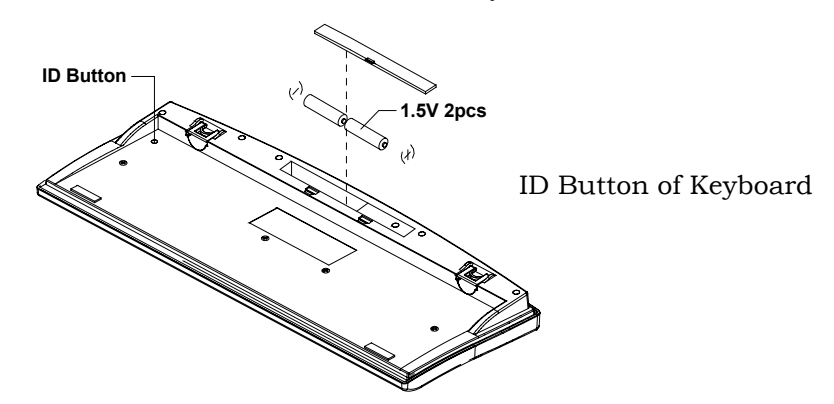

#### *Remarks:*

- *1. You must follow the procedure above to set the ID of receiver, mouse and keyboard. Once the receiver ID button is pressed you have 30 seconds to complete the entire process, or you will need to begin again.*
- 2. Once the keyboard and receiver are plugged in, the yellow receiver light will *flash. Once the ID is set, it will remain steadily light.*
- *3. When changing the batteries of keyboard or mouse, there is no need to reset all the ID's. Simply reset one of them.*
- 4. When keyboard batteries are low, a battery low icon **W** will show on the *right-bottom corner of the Windows task bar.*
- *5. When mouse batteries are low, a battery low icon*  $\frac{\Theta\mathbf{I}}{\Theta}$  *will show on the right-bottom corner of the Windows task bar.*
- *6. The optical mouse is designed to conserve battery life and will enter a power saving "Sleep" mode if it is inactive for 20 minuties. Click a button on the mouse to wake it up. Move the mouse does not wake it up.*

## **Detachable Palmrest**

At your discretion, you may choose to connect the palmrest with keyboard. To connect the palmrest with the keyboard please follow figure 1 & figure 2.

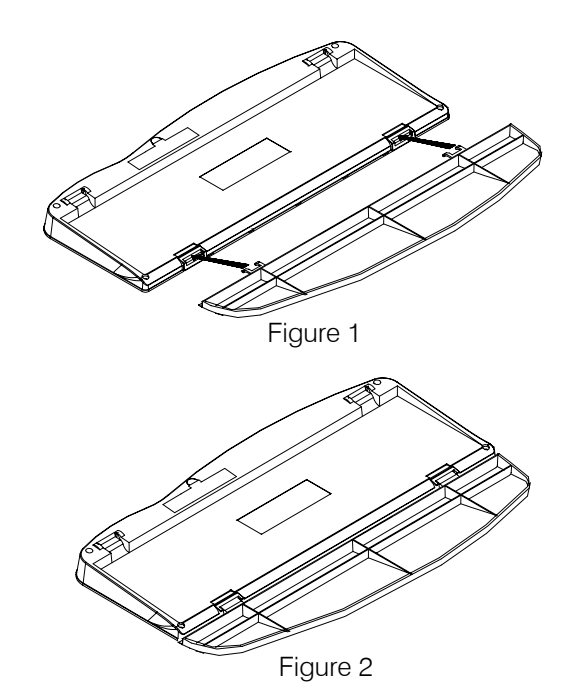

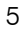

## **4 Software Installation**

After finishing the hardware installation as described above and starting up your PC, you should be able to immediately take advantage of the wireless function of the 2001URF & 2001BRF wireless keyboard and mouse kit. If the keyboard and mouse are not working properly, then please check Chapter 6 Troubleshooting for tips on how to solve your problem.

### **4.1 Keyboard Driver Installation**

If your operating system is Windows ME, Windows 2000 or Windows œ **TAP** XP, you can immediately take advantage of the extra function buttons on the keyboard (except "Battery Low" and "LED Light" functions). But, if your operating system is Windows 98, you will have to install the keyboard driver software to take advantage of these functions. The keyboard driver program is located on the driver disk included in the box.

- 1. Insert the disk labeled "KeyMaestro Input Device Driver" into your disk drive.
- 2. Open File Explorer to find "**SetupKey.exe**" from the disk.
- 3. Double-click the "**SetupKey.exe**".
- 4. Then follow the screen instruction to install the driver. The default installation path is set to *c:\Program Files\KMaestro*. You have the option to change the install path during setup.
- 5. When all setup procedures are finished, the operating system does not need to restart. The driver is loaded when you see the driver icon**IBE** shows on the taskbar (lower right corner of the screen).

## **5 Using Keyboard and Mouse**

### **5.1 Using the Keyboard**

Besides the usual keys, this keyboard also has extra-dedicated keys, which provide the following ACPI and Internet functionality:

*Note: In order to use these keys under Windows 98, it is necessary to have the KeyMaestro keyboard driver installed. Please refer to Chapter 4 for more information.* 

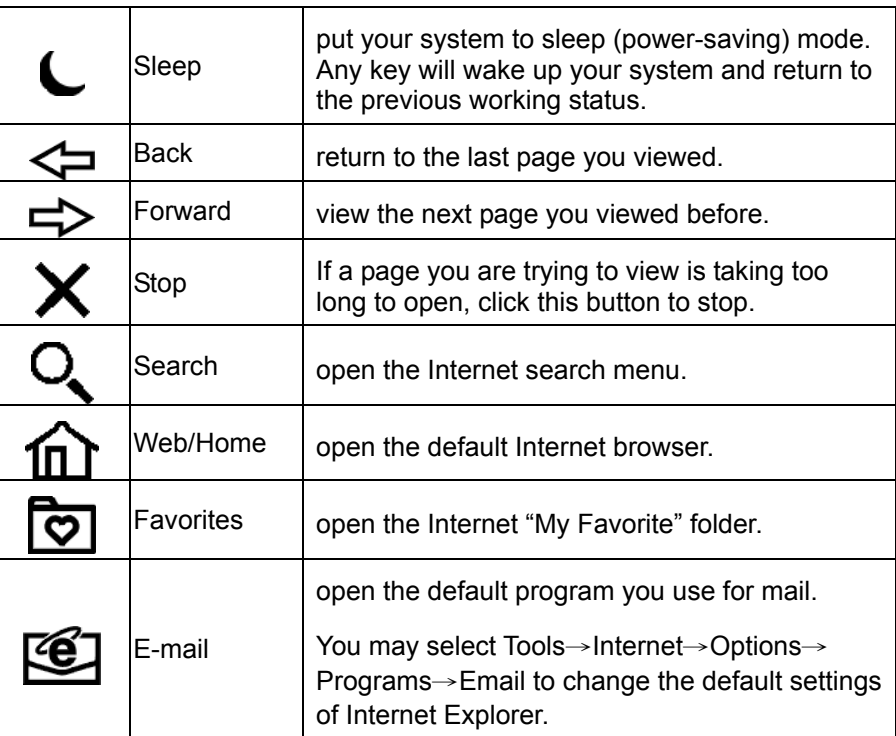

For detailed information about the driver, please read the online help by clicking the KeyMaestro Keyboard iconlet and selecting Help.

### **5.2 Using the Mouse**

After plugging the receiver in your computer and setting the mouse ID as described in chapter 3- Hardware Installation, you can take advantage of this optical mouse immediately when you start up the computer.

## **6 Troubleshooting**

When the keyboard or the mouse doesn't work properly, please check the following:

- 1. Take out the receiver's connector and check the receiver's plug for possible broken pins. If the plugs appear normal then reinsert the plugs on your PC.
- 2. Check to see if the batteries in the keyboard and mouse are installed correctly. Make sure the polarity of the batteries corresponds with the polarity signs in the battery compartment.
- 3. Replace the batteries to make sure the batteries are not low in power. After replacing the batteries of keyboard or mouse, please also remember to set the ID. There is no need to reset all the ID's. Simply reset one of them.
- 4. Please remember to set the ID when your keyboard kits do not work properly.
- 5. It is strongly recommended to place the receiver in front of the monitor in order to prevent signal disturbance from the monitor.
- 6. If your PC system's BIOS setup has options for the keyboard or mouse, make sure they are set to default settings. If you are not familiar with the BIOS, refer to your PC's manual for more information.
- 7. If you have problems using the sleep button, make sure that the power management in your PC has been enabled both in the BIOS and in Windows. For more information on your PC's BIOS settings, please refer to your PC's manual. For more information on how to enable the power management features in Windows, refer to your Windows manual.
- 8. Use the mouse only on a clean, flat, non-slippery surface in order to ensure smooth and accurate cursor action. If you use a mouse-pad, choose a light-colored one, not a dark one, to use less battery power (for optical mouse).
- 9. Keep all items away from direct sunlight, moisture, dirt, extreme heat and abrasive chemical (cleaning) solutions.
- 10. Should the receiver, the keyboard or mouse become accidentally immersed or splashed by liquids, switch off your PC immediately, unplug all items and refer to your dealer for further assistance. In these cases please refrain from using any of the items before consulting with your dealer!

If above troubleshooting suggestions still do not solve your problem then please refer to your direct dealer for technical support.

### **FCC GUIDELINES**

This equipment has been tested and found to comply with the limits for a Class B digital device, pursuant to Part 15 of the FCC Rules. These limits are designed to provide reasonable protection against harmful interference in a residential installation. This equipment generates, uses and can radiate radio frequency energy and, if not installed and used in accordance with the instructions may cause harmful interference to radio communications. However, there is no guarantee that interference will not occur in a particular installation. If this equipment does cause harmful interference to radio or television reception, which can be determined by turning the equipment off and on, the user is encouraged to try to correct the interference by one or more of the following measures:

- Reorient or relocate the receiving antenna
- Increase the separation between the equipment and receiver
- Connect the equipment into an outlet on a circuit different from that to which the receiver is connected.
- Consult the dealer or an experienced radio/TV technician for help.

The Class B digital apparatus meets all requirements of the Canadian Interference-Causing Equipment Regulation.

Cet appareil numerique de la class B respecte toutes les exigences du Règlement sur le materiel brouilleur du Canada.

#### *Caution:*

**Any changes or modifications not expressly approved by the party responsible for compliance could void the user's authority to operate this equipment. Shielded interface cable, if any, must be used in order to comply with emission limits.**

This device complies with Part 15 of the FCC Rules. Operation is subjection to the following two conditions: (1) This device may not cause harmful interference, and (2) this device must accept any interference received, including interference that may cause undesired operation.

空白頁

封底內頁

3100505080 Version 1.2 March 2003 Printed in China